# USB2813 数据采集卡

硬件使用说明书

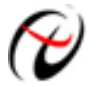

北京阿尔泰科技发展有限公司

产品研发部修订

#### 目 录

<span id="page-1-0"></span>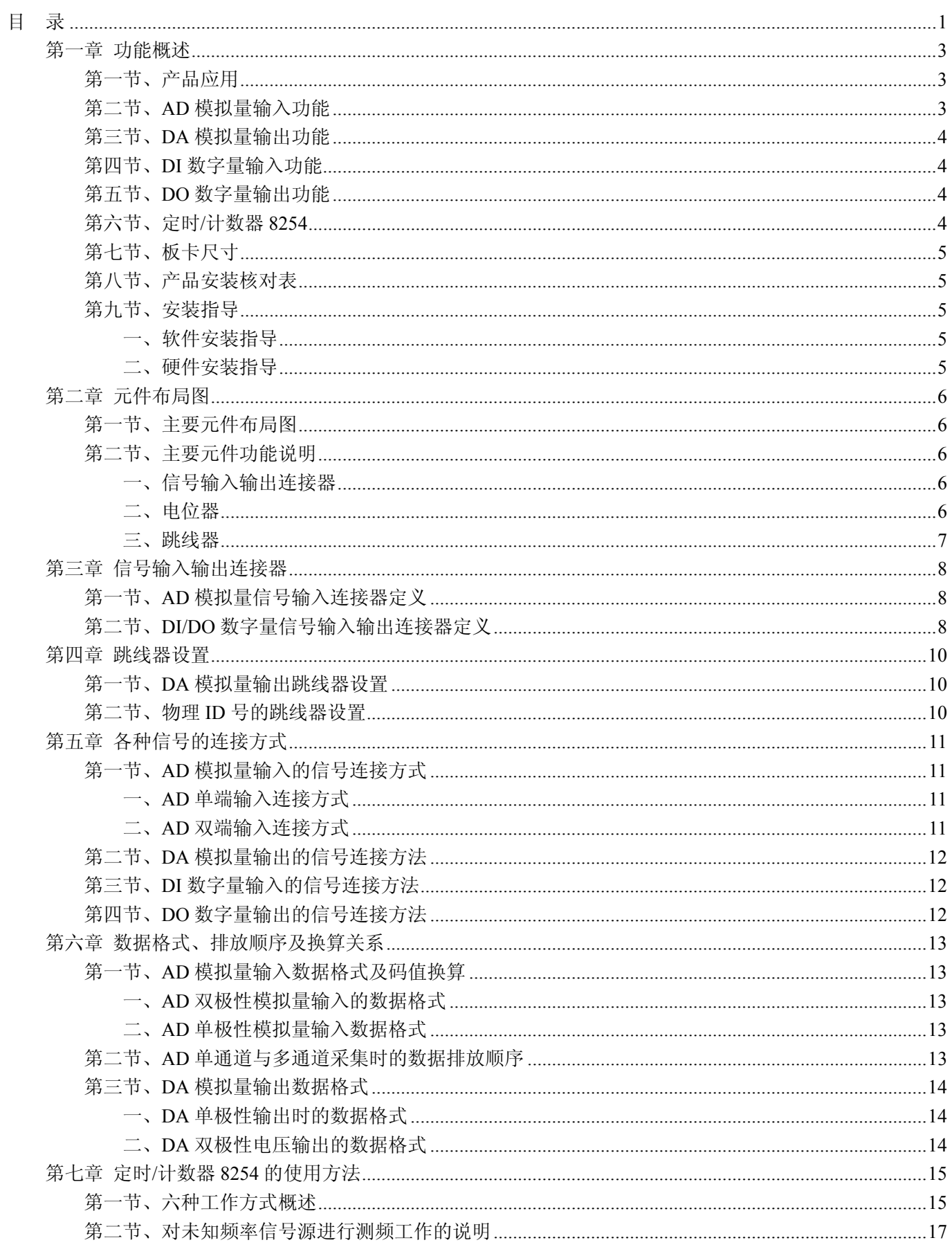

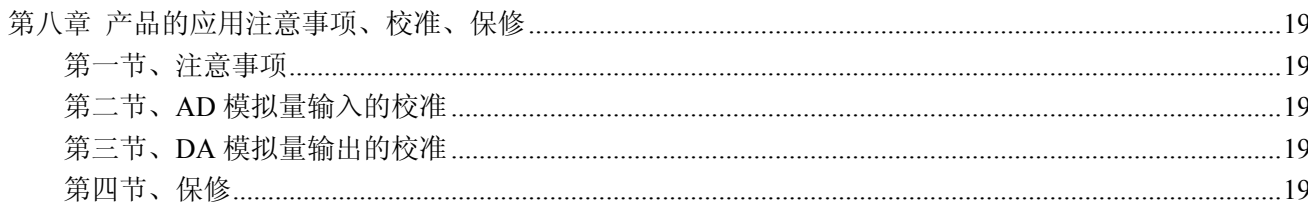

# 第一章 功能概述

<span id="page-3-0"></span>信息社会的发展,在很大程度上取决于信息与信号处理技术的先进性。数字信号处理技术的出现改变了信息 与信号处理技术的整个面貌,而数据采集作为数字信号处理的必不可少的前期工作在整个数字系统中起到关键 性、乃至决定性的作用,其应用已经深入到信号处理的各个领域中。实时信号处理、数字图像处理等领域对高速 度、高精度数据采集卡的需求越来越大。ISA 总线由于其传输速度的限制而逐渐被淘汰。我公司推出的基于 PCI 总线、USB 总线等数据采集卡综合了国内外众多同类产品的优点,以其使用的便捷、稳定的性能、极高的性价 比,获得多家客户的一致好评,是一系列真正具有可比性的产品,也是您理想的选择。

## 第一节、产品应用

USB2813 卡是一种基于 USB 总线的数据采集卡,可直接和计算机的 USB 接口相连,构成实验室、产品质 量检测中心等各种领域的数据采集、波形分析和处理系统。也可构成工业生产过程监控系统。它的主要应用场合 为:

- 电子产品质量检测
- 信号采集
- 过程控制
- 伺服控制

## 第二节、**AD** 模拟量输入功能

- ◆ 转换器类型: ADS774JP
- ◆ 输入量程(InputRange):  $\pm 10V$ 、 $\pm 5V$ 、 $0 \sim 10V$
- ◆ 转换精度: 12 位(Bit)
- ◆ 采样速率 (Frequency): 最高系统通过率 100KHz
	- 注释:各通道实际采样速率 = 总采样速率/采样通道数
- ◆ 采样通道数:软件可选择,通过设置首末通道实现(LastChannel FirstChannel + 1)
- ◆ 物理通道数:16 通道(单端 SE), 8 通道(双端 DI)
- ◆ 通道切换方式:首末通道顺序切换(软件触发切换,只有发出读数据命令时才有切换动作)
- ◆ 模拟量输入方式:单端模拟输入和双端模拟输入(双端也叫差分输入)
- ◆ 放大器类型: INA128P
- ◆ 放大器增益 G 与电阻 RG1 的运算关系为: G = 1 + 50KΩ/ RG1 注释:放大器增益与电阻 RG1 的对应关系如表 1 所示。
- ◆ 模拟输入阻抗:>100MΩ
- ◆ 系统测量精度:0.1%
- ◆ 工作温度范围: 0℃ ~ +50℃
- ◆ 存储温度范围: -20℃ ~ +70℃

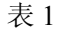

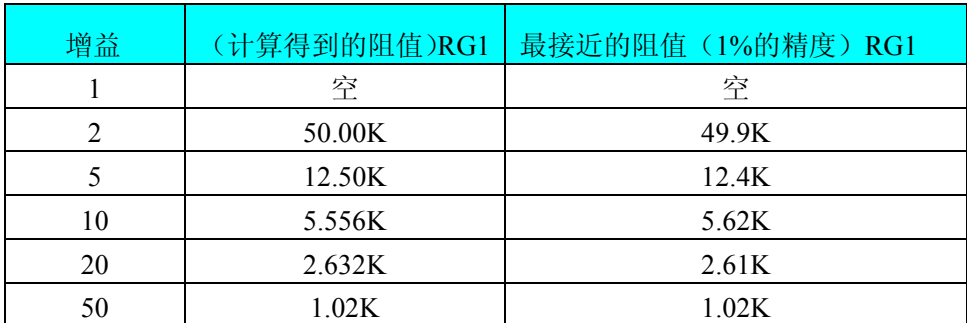

<span id="page-4-0"></span>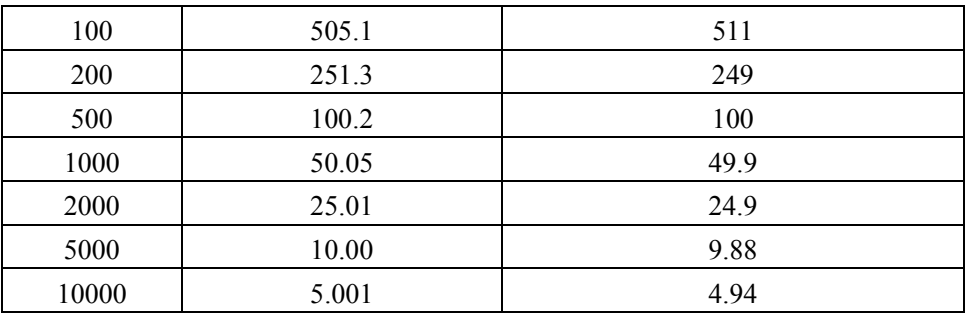

# 第三节、**DA** 模拟量输出功能

- ◆ 转换器: DAC7625
- ◆ 输出量程: 0~5V、0~10V、±5V、±10V
- ◆ 转换精度:12 位
- ◆ 输出速率: 100KHz (10us/点)
- ◆ 建立时间:10μS(0.012%精度)
- ◆ 输出通道数:4 路
- ◆ 非线性误差: ±2LIB(最大)
- ◆ 输出误差(满量程): ±1LIB
- ◆ 工作温度范围: 0℃ ~ +50℃
- ◆ 存储温度范围: 20℃ ~ +70℃

# 第四节、**DI** 数字量输入功能

- ◆ 锁存器: 74LS245
- ◆ 通道数:8 路
- ◆ 电气标准:TTL 兼容
- ◆ 最大吸收电流:小于 0.5 毫安
- ◆ 高电平的最低电压:2V
- ◆ 低电平的最高电压:0.8V

## 第五节、**DO** 数字量输出功能

- ◆ 驱动器: 74ALS273
- ◆ 通道数:8 路
- ◆ 电气标准: TTL 兼容
- ◆ 最大下拉上拉电流:下拉电流 20mA,上拉电流 2.6 mA
- ◆ 高电平的最低电压:3.4V
- ◆ 低电平的最高电压:0.5V

## 第六节、定时**/**计数器 **8254**

- ◆ 计数器通道个数:三个独立的减法计数器
- ◆ 计数器位数: 16Bit
- ◆ 操作类型(OperateType):四种操作类型软件可选
- ◆ 计数方式(CountMode): 六种计数方式软件可选
- ◆ 计数类型(CountType): 二进制计数和 BCD 码计数
- ◆ 输入电气标准(CLKn、GATEn): 低电平的最高电压为  $0.8V$ , 高电平的最低电压为  $2.2V$
- ◆ 输出电气标准(OUTn): 低电平的最高电压为 0.4V, 高电平的最低电压为 3.0V

# <span id="page-5-0"></span>第七节、板卡尺寸

板卡尺寸: 120.02mm(长) × 98.81mm(宽)

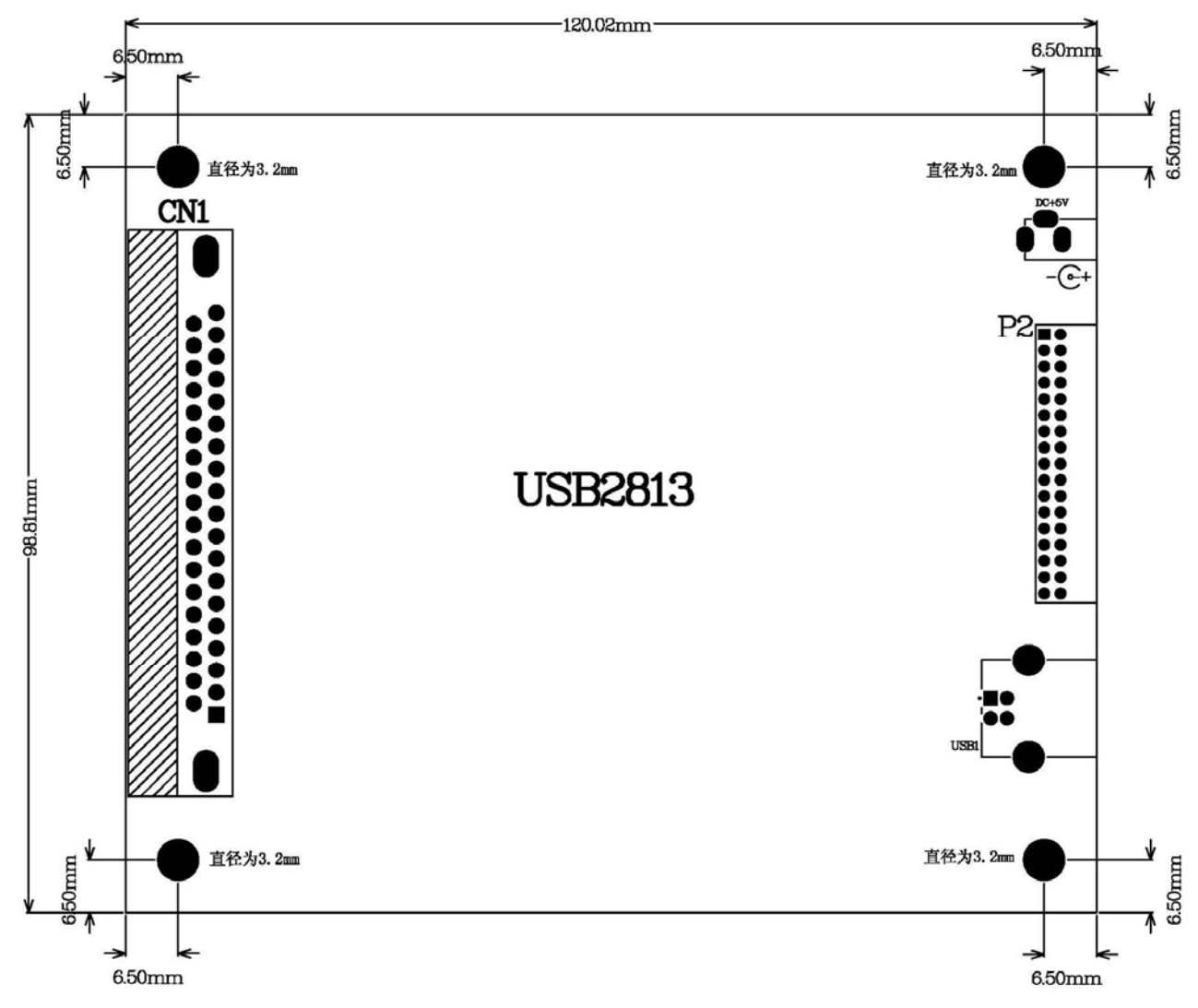

## 第八节、产品安装核对表

打开 USB2813 板卡包装后,你将会发现如下物品:

- 1、 USB2813 板卡一个
- 2、 ART 软件光盘一张, 该光盘包括如下内容:
	- a) 本公司所有产品驱动程序, 用户可在 USB 目录下找到 USB2813 驱动程序;
	- b) 用户手册(pdf 格式电子文档);

# 第九节、安装指导

#### 一、软件安装指导

在不同操作系统下安装USB2813板卡的方法一致,在本公司提供的光盘中含有安装程序Setup.exe,用户双击 此安装程序按界面提示即可完成安装。

# 二、硬件安装指导

 在硬件安装前首先关闭系统电源,待板卡固定后开机,开机后系统会自动弹出硬件安装向导,用户可选择系 统自动安装或手动安装。

# 第二章 元件布局图

# <span id="page-6-0"></span>第一节、主要元件布局图

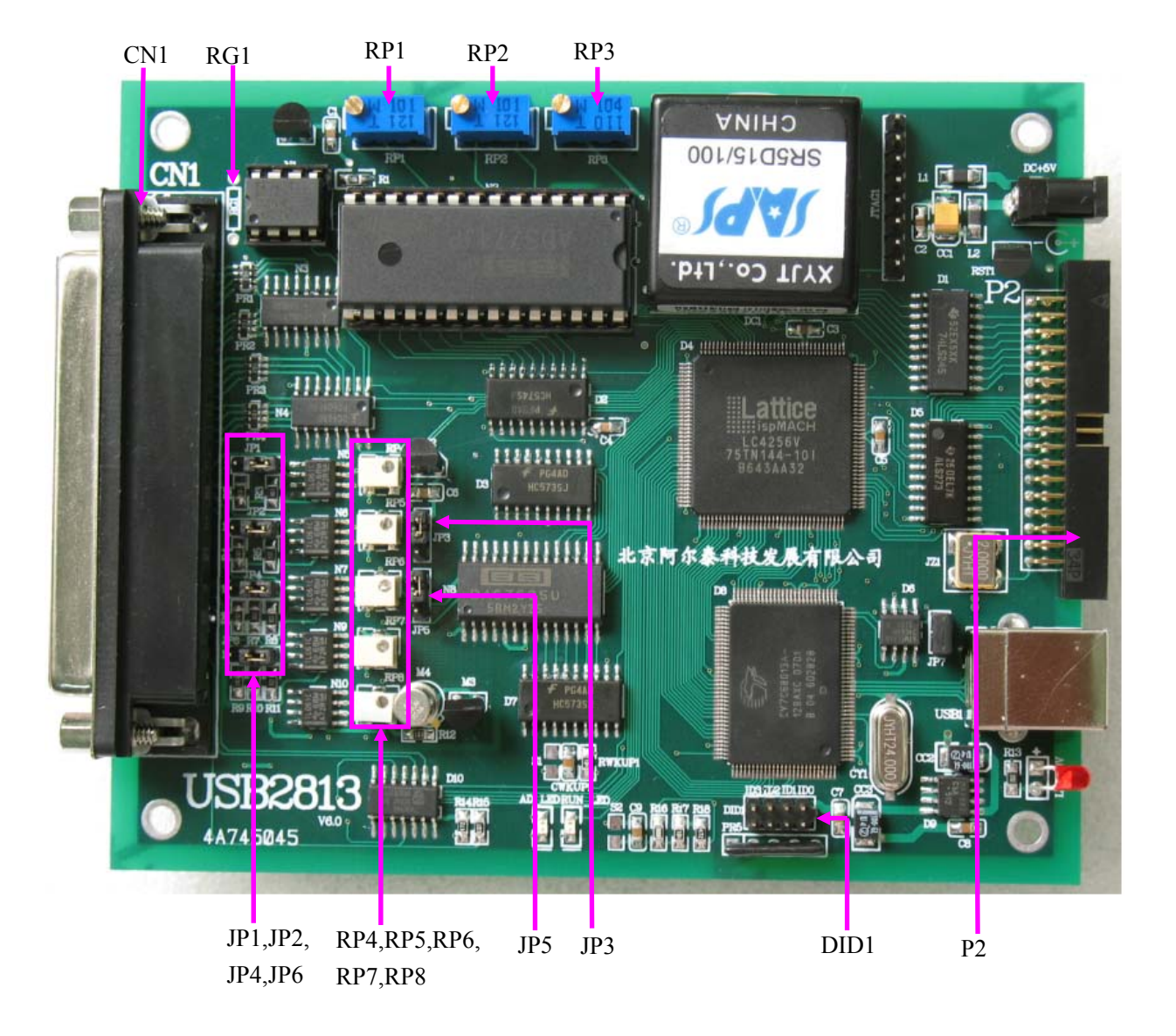

# 第二节、主要元件功能说明

请参考第一节中的布局图,了解下面各主要元件的大体功能。

## 一、信号输入输出连接器

CN1:模拟量信号输入/输出信号连接器 P2:DI/DO 数字信号输入/输出连接器 注解: 以上连接器的详细说明请参考[《信号输入输出连接器》](#page-8-0)章节。

## 二、电位器

RP1:AD 模拟量信号输入满度调节 RP2:AD 模拟量信号输入双极性零点调节 RP3:AD 模拟量信号输入单极性零点调节 RP4~RP7: DA 模拟量信号输出 AO0~AO3 满度调节 RP8:DA 模拟量信号输出 AO0~AO3 零点调节

<span id="page-7-0"></span>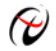

→ 北京阿尔泰科技发展有限公司

RG1: 放大增益相关电阻

注解: 以上电位器的详细说明请参考[《产品的应用注意事项、校准、保修》](#page-19-0)章节。

## 三、跳线器

JP1、JP2、JP4、JP6:DA 模拟量信号输出 AO0~AO3 量程选择 JP3、JP5:DA 模拟量信号输出单极性、双极性选择 DID1:物理 ID 号设置 注解: 以上跳线器的详细说明请参考[《跳线器设置》](#page-10-0)章节。

# 第三章 信号输入输出连接器

# <span id="page-8-0"></span>第一节、**AD** 模拟量信号输入连接器定义

关于 37 芯 D 型插头 CN1 的管脚定义(图形方式):

| AI1         | 37        | o <sup>19</sup>      | AI0         |
|-------------|-----------|----------------------|-------------|
| AI3         | 36        | Ο<br>o <sup>18</sup> | AI2         |
| AI5         | 35        | o<br>17<br>О         | AI4         |
| AI7         | 34        | o<br><u>16</u><br>o  | AI6         |
| AI9         | 33        | o<br>15<br>o         | AI8         |
| AI11        |           | o<br>o <sup>14</sup> | AI10        |
| AI13        | 32        | o<br>13<br>Ο         | AI12        |
|             | 31        | o<br>12<br>Ο         | AI14        |
| AI15        | 30        | o<br>11              | AGND        |
| AGND        | $^{29}$   | ი<br>o<br>10         | AO0         |
| AO1         | 28        | Ο<br>o               | AO2         |
| AO3         | 27        | 9<br>Ο<br>o          |             |
| <b>AGND</b> | <u>26</u> | 8<br>Ο               | AGND        |
| AGND        | 25        | o<br>7<br>o          | <u>AGND</u> |
| AGND        | $^{24}$   | o<br>6<br>Ο          | AGND        |
| <b>DGND</b> |           | o<br>5<br>Ο          | $+5V$       |
|             | <u>23</u> | o<br>4<br>Ο          | NC          |
| <b>DGND</b> | <u>22</u> | o<br>3               | NС          |
| <b>DGND</b> | <u>21</u> | О<br>٥               | NC          |
| DGND        | 20        | ი<br>o               | NC          |
|             |           | o                    |             |
|             |           |                      |             |

关于 37 芯 D 型插头 CN1 的管脚定义(表格形式):

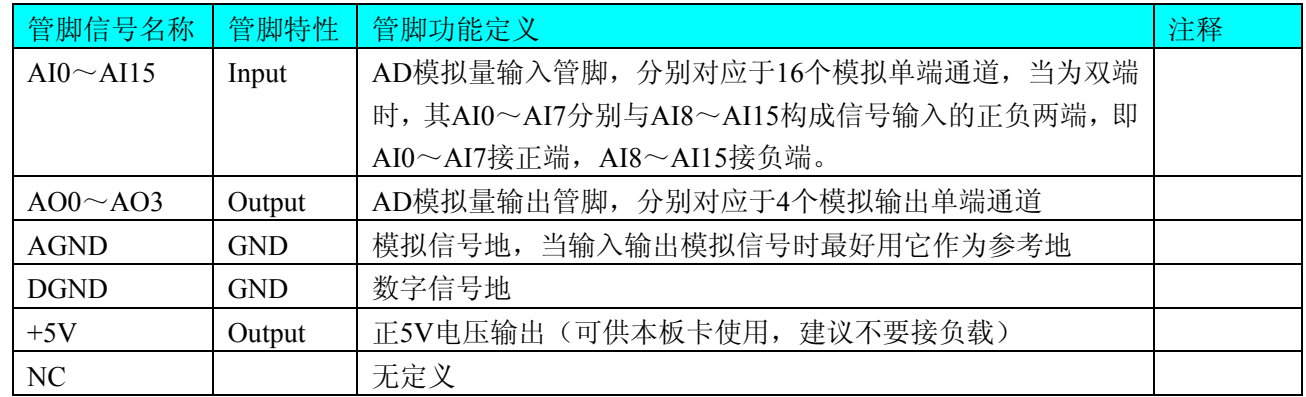

# 第二节、**DI/DO** 数字量信号输入输出连接器定义

关于 34 芯插头 P1 的管脚定义(TTL 开关量输入/输出)(图形方式):

| $+5V$            | l  | ⊓ | Ο      | 2  | +5V             |
|------------------|----|---|--------|----|-----------------|
| DI0              | 3  | O | о      | 4  | DI 1            |
| DI2              | 5  | o | ٥      | 6  | DI3             |
| DI4              | 7  | o | о      | 8  | DI5             |
| DI6              | 9  | o | о      | 10 | DI7             |
| <b>DGND</b>      | 11 | o |        | 12 | <b>DGND</b>     |
| DO0              | 13 | O | о<br>٥ | 14 | DO 1            |
| DO2              | 15 | Q | ი      | 16 | DO3             |
| DO <sub>4</sub>  | 17 | ი | ο      | 18 | DO <sub>5</sub> |
| DO6              | 19 | ٥ | ٥      | 20 | DO7             |
| <b>DGND</b>      | 21 | ٥ | о      | 22 | DGND            |
| OUT <sub>0</sub> | 23 | O | ٥      | 24 | GATE0           |
| CLK0             | 25 | ٥ | о      | 26 | OUT1            |
| GATE1            | 27 | o | о      | 28 | CLK1            |
| OUT2             | 29 | ٥ | о      | 30 | GATE2           |
| CLK2             | 31 | О | o      | 32 | DGND            |
| CLKOUT 33        |    | O | ი      | 34 | DGND            |
|                  |    |   |        |    |                 |

关于 34 芯插头 P1 的管脚定义(TTL 开关量输入/输出)(表格方式):

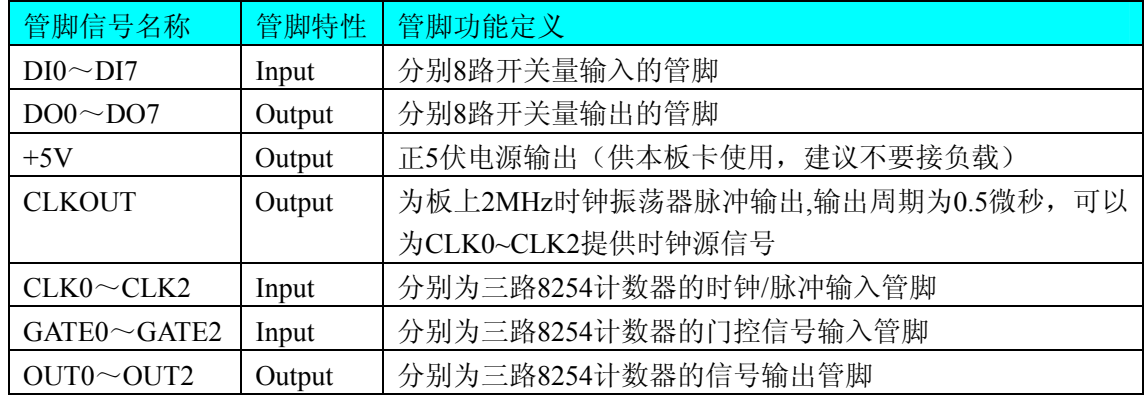

# 第四章 跳线器设置

# <span id="page-10-0"></span>第一节、**DA** 模拟量输出跳线器设置

DA 模拟信号输出量程选择

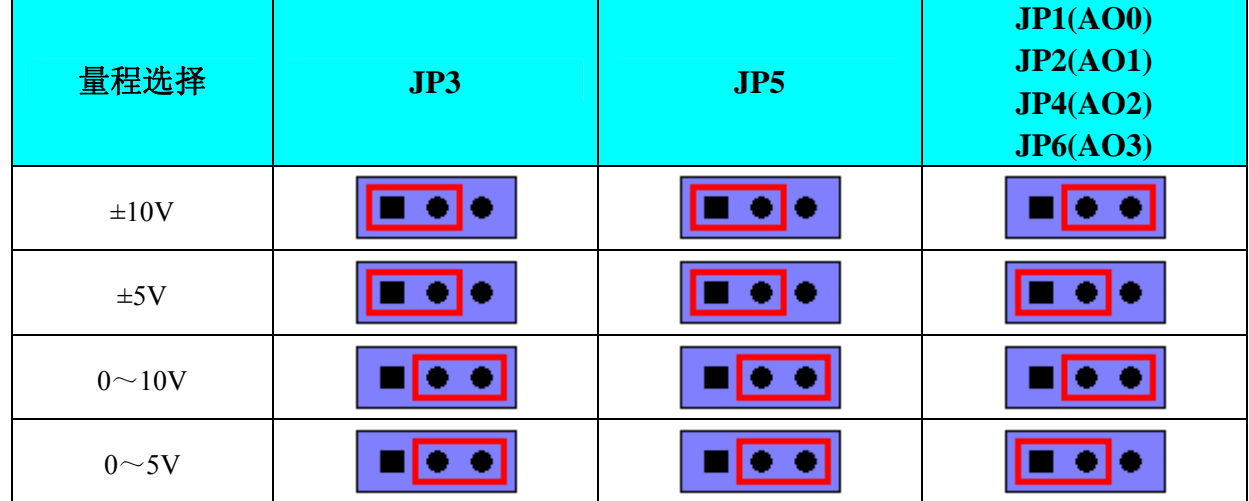

## 第二节、物理 **ID** 号的跳线器设置

从左到右的 ID3, ID2, ID1, ID0, 当不跨接短路套表示 0, 跨接短路套表示 1。

ID3 ID2 ID1 ID0

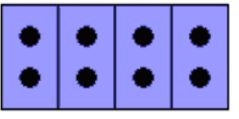

ID0=0, ID1=0, ID2=0, ID3=0, 那么物理 ID 号为 0(二进制为 0000)。

ID3 ID2 ID1 ID0

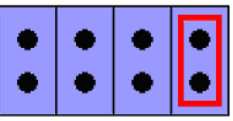

ID0=1, ID1=0, ID2=0, ID3=0, 那么物理 ID 号为 1 (二进制为 0001)。

ID3 ID2 ID1 ID0

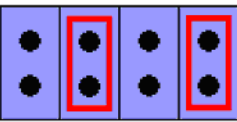

ID0=1,ID1=0,ID2=1,ID3=0,那么物理 ID 号为 5(二进制为 0101)。 依次类推。

# 第五章 各种信号的连接方式

## <span id="page-11-0"></span>第一节、**AD** 模拟量输入的信号连接方式

#### 一、**AD**单端输入连接方式

单端方式是指使用单个通路实现某个信号的输入,同时多个信号的参考地共用一个接地点。此种方式主要应 用在干扰不大,通道数相对较多的场合。单端方式的实现另外需要借助相关跳线器的设置,请参考有关跳线设置 章节。

可按下图连接成模拟电压单端输入方式,16 路模拟输入信号连接到 AI0~AI15 端,其公共地连接到 AGND 端。

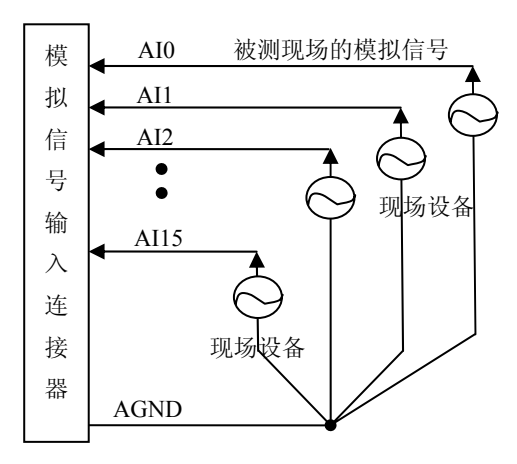

#### 二、**AD**双端输入连接方式

双端输入方式是指使用正负两个通路实现某个信号的输入,该方式也叫差分输入方式。此种方式主要应用在 干扰较大,通道数相对较少的场合。双单端方式的实现另外需要借助相关跳线器的设置,请参考有关跳线设置章 节。

USB2813板可按下图连接成模拟电压双端输入方式,可以有效抑制共模干扰信号,提高采集精度。8路模拟 输入信号正端接到AI0~AI7端,其模拟输入信号负端接到AI8~AI15端,并在距离CN1插座近处,在AI8~AI15 端分别与AGND端之间各接一只几十KΩ至几百KΩ的电阻(当现场信号源内阻小于100Ω时,该电阻应为现场信号 源内阻的1000倍;当现场信号源内阻大于100Ω时,该电阻应为现场信号源内阻的2000倍),为仪表放大器输入电 路提供偏置。

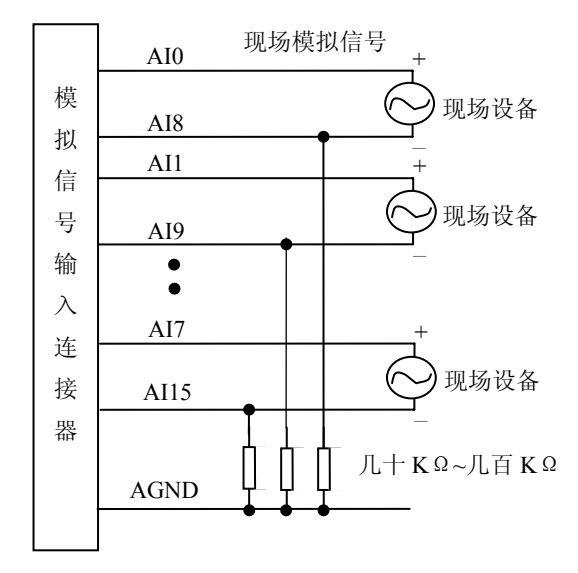

# <span id="page-12-0"></span>第二节、**DA** 模拟量输出的信号连接方法

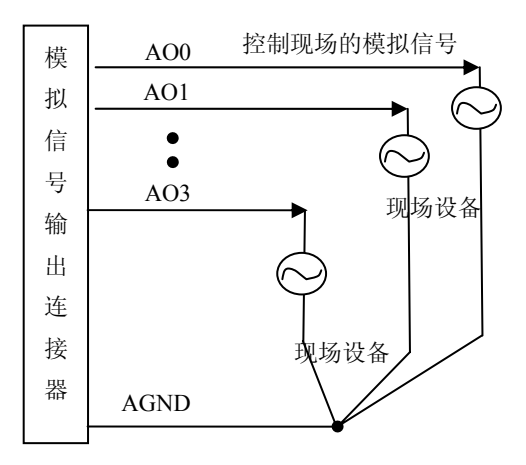

# 第三节、**DI** 数字量输入的信号连接方法

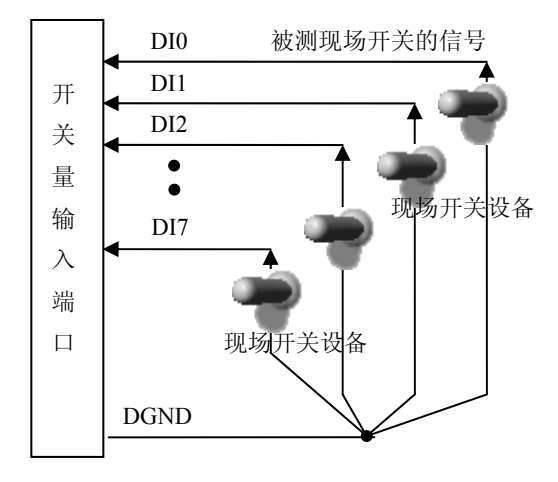

# 第四节、**DO** 数字量输出的信号连接方法

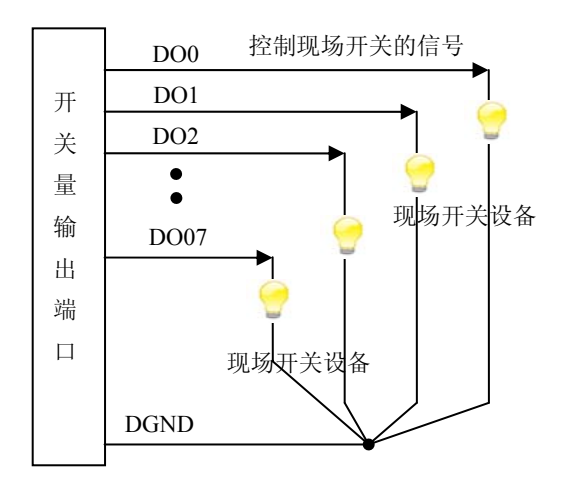

# 第六章 数据格式、排放顺序及换算关系

## <span id="page-13-0"></span>第一节、**AD** 模拟量输入数据格式及码值换算

## 一、**AD**双极性模拟量输入的数据格式

采用原码方式,如下表所示:

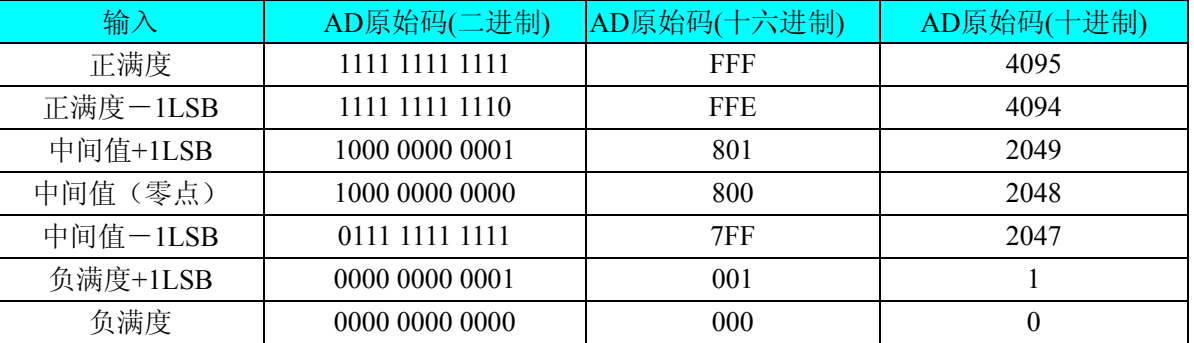

注明: 当输入量程为±10V、±5V时, 即为双极性输入(输入信号允许在正负端范围变化)。假设从设备中读 取的AD端口数据为ADBuffer, 电压值为Volt, 那么量程的转换公式为:

 $\pm 10V \pm \frac{1}{2}$ : Volt = (20000.0/4096) \* (ADBuffer[0]&0x0FFF) – 10000.0;

±5V 量程: Volt = (10000.0/4096) \* (ADBuffer[0]&0x0FFF) – 5000.0;

## 二、**AD**单极性模拟量输入数据格式

采用原码方式,如下表所示:

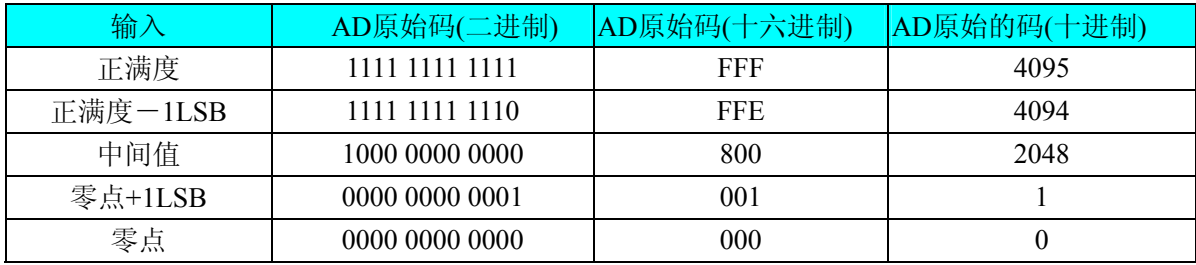

注明:当输入量程为0~10V时,即为单极性输入(输入信号只允许在正端范围变化)。假设从设备中读取的 AD端口数据为ADBuffer,电压值为Volt, 那么量程的转换公式为:

 $0 \sim 10V$   $\pm \frac{1}{2}$ : Volt = (10000.0/4096) \* (ADBuffer[0])&0x0FFF);

#### 第二节、**AD** 单通道与多通道采集时的数据排放顺序

不管是单通道,还是多通道,其每个12Bit采样数据点均由两个字节构成,即第一个采样点由第一个字节和 第二个字节分别构成该采样点的低8位和高4位。第二个采样点由第三个字节和第四个字节分别构成其低8位和高4 位,其他采样点依此类推。

一、单通道 当采样通道总数(ADPara.LastChannel – ADPara.FirstChannel + 1)等于1时(即首通道等于末通道), 则为单通道采集。即ADBuffer缓冲区中存放的采样数据全部为1个通道的。

二、多通道 当采样通道总数(ADPara.LastChannel – ADPara.FirstChannel + 1)大于1时(即首通道不等于末通 道),则为多通道采集。即ADBuffer缓冲区中存放的采样数据依次循环对应各个通道。

举例说明, 假设AD的以下硬件参数取值如下:

ADPara. FirstChannel =  $0$ ;

ADPara. LastChannel =  $2$ ;

第一个点属于通道AI0的第1个点,

第二个点属于通道AI1的第1个点,

<span id="page-14-0"></span>第三个点属于通道AI2的第1个点, 第四个点属于通道AI0的第2个点, 第五个点属于通道AI1的第2个点, 第六个点属于通道AI2的第2个点 第七个点属于通道AI0的第3个点, 第八个点属于通道AI1的第3个点,

第九个点属于通道AI2的第3个点……

则采样的AD数据在ADBuffer缓冲区中的排放顺序为:0、1、2、0、1、2、0、1、2、0、1、2……其他情况 依此类推。

# 第三节、**DA** 模拟量输出数据格式

## 一、**DA**单极性输出时的数据格式

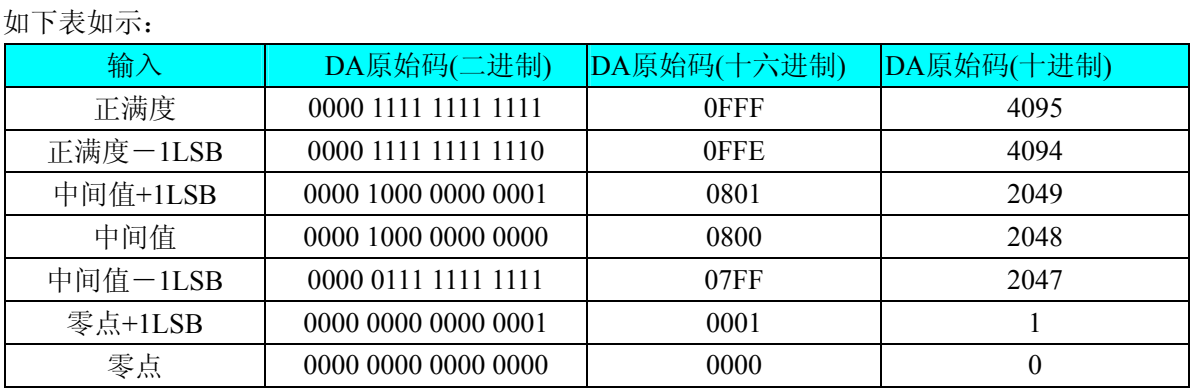

注明: 当输出量程为 0~10V 、0~5V 时, 即为单极性输出。假定输出的电压值为 Volt(单位为 mV), 写向设 备的 DA 原始码为 nDAData, 则换算关系如下:(注意上限不能超过 4095)

 $0 \sim 5V$ 量程时: nDAData = Volt / (5000.0/4096);

 $0 \sim 10V$ 量程时: nDAData = Volt / (10000.0/4096);

#### 二、**DA**双极性电压输出的数据格式

如下表所示:

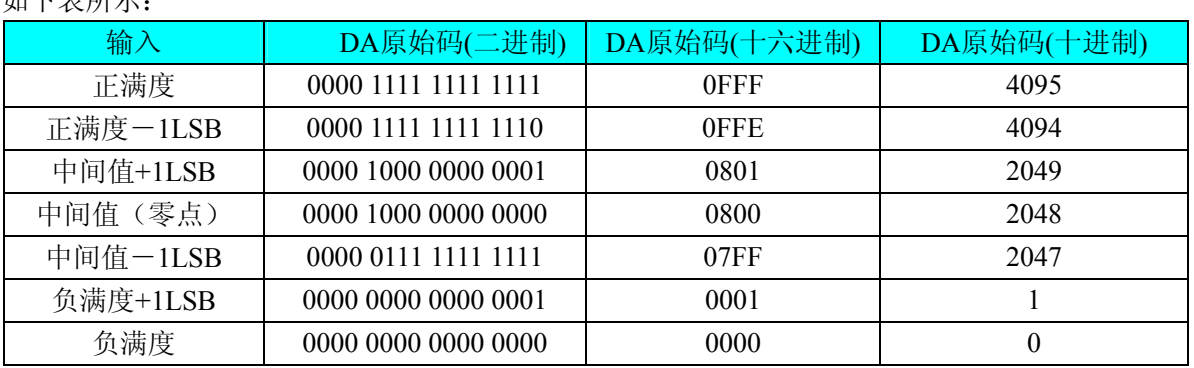

注明: 当输出量程为±10V、±5V 时, 即为双极性输出。假定输出的电压值为 Volt(单位为 mV), 写向设备的 DA 原始码为 nDAData, 则换算关系如下: (注意上限不能超过 4095)

 $\pm$ 5V量程时: nDAData = Volt / (10000.0/4096) + 2048;

 $±10V$ 量程时: nDAData = Volt / (20000.0/4096) + 2048;

# 第七章 定时**/**计数器 **8254** 的使用方法

## <span id="page-15-0"></span>第一节、六种工作方式概述

#### 方式**0—**计数结束中断

 当写入方式0控制字后,计数器输出立即变成低电平,当赋初值后,计数器马上开始计数,并且输出一直保 持低电平,当计数结束时变成高电平,并且一直保持到重新装入初值或复位时为止。当控制字中D5D4=11时, 在写入低字节后计数器还不计数,当写入高字节后,计数器才开始计数,如果对正在做计数的计数器装入一个新 值,则计数器又从新装入的计数值开始,重新作减量计数。可用门控端GATE控制计数,当GATE=0时,禁止计 数,当GATE=1时,允许计数。

时序图如图7.1所示。

#### Mode 0

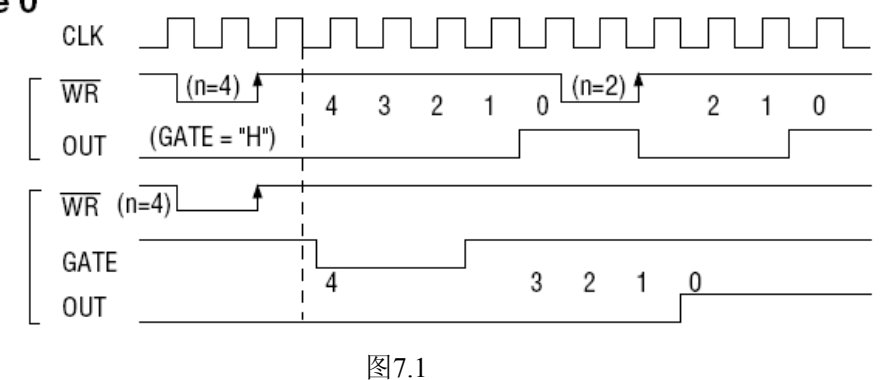

#### 方式**1—**可编程单次脉冲方式

 该方式要在门控信号GATE作用下工作。当装入计数初值N之后,要等GATE由低变高,并保持高时开始计数, 此时输出OUT变成低电平,当计数结束时,输出变成高电平,即输出单次脉冲的宽度由装入的计数初值N来决定。 当计数器减量计数未到零时,又装入一个新的计数值N1,则这个新值,不会影响当前的操作,只有原计数值减 到零且有一个GATE上升沿时,计数器才从N1开始计数。如当前操作还未完,又有一次GATE上升沿时,则停止 当前计数,又重新从N1开始计数,这时输出单次脉冲就被加宽。

时序图如图7.2所示。

## Mode 1

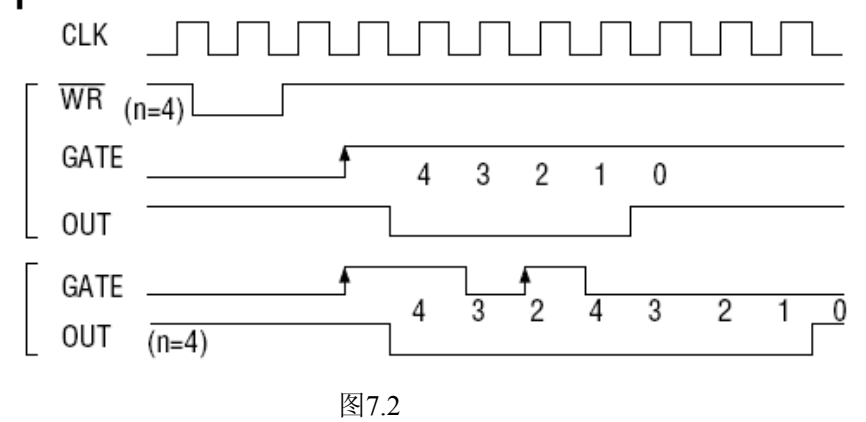

#### 方式**2—**频率发生器方式

 在该方式下,计数器装入初始值,开始工作后,输出端将不断输出负脉冲,其宽度等于一个时钟周期,两负 脉冲间的时钟个数等于计数器装入的初始值。在方式2中门控信号相当于复位信号,当GATE=0时,立即强迫输 出为高电平,当GATE=1时,便启动一次新的计数周期,这样可以用一个外部控制逻辑来控制GATE,从而达到 同步计数的作用。当然计数器也可以用软件控制GATE而达到同步控制目的。

时序图如图7.3所示。

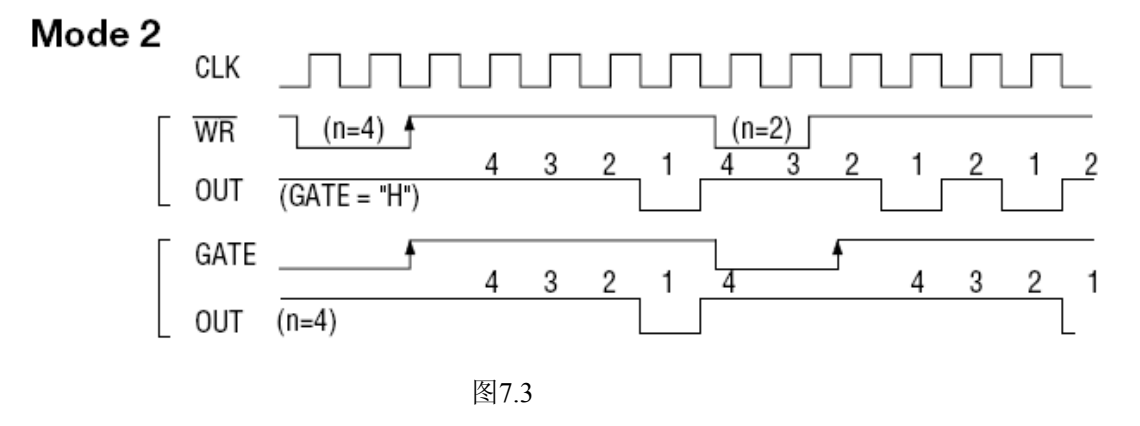

## 方式**3—**方波频率发生器方式

与方式2类似,当装入一个计数器初值N后, 在GATE信号上升沿启动计数, 定时/计数器此时作减2计数, 在 完成前一半计数时,输出一直保持高电平,而在进行后一半计数时,输出又变成低电平。若装入的数N为奇数, 则在(N+1)/2个计数期间,输出保持高电平。在(N-1)/2个计数期间,输出保持低电平。若在一次计数期间, 将一个新的初值装入计数器,那么在当前的计数发生跳变时,计数器马上又按新的计数开始计数。

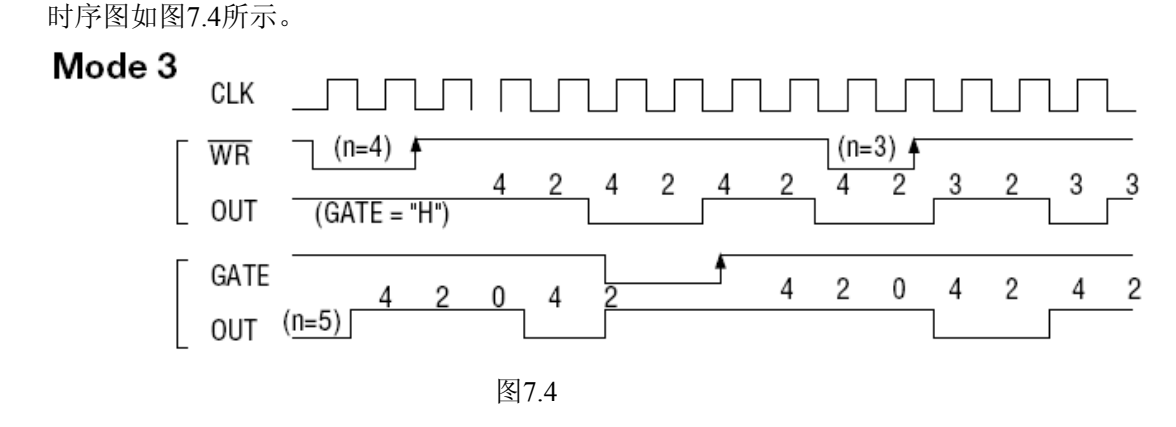

#### 方式**4—**软件触发选通方式

用控制字设置该方式后,输出即变为高电平,在GATE=1时,计数器一旦装入初值,便马上开始计数,每当 计数结束,便立即在输出端送出一个宽度等于一个时钟周期的负脉冲。如果在一次计数期间,装入了一个新的计 数值。则在当前的计数结束,送出负脉冲后,马上以这个新的计数开始计数。在GATE=0时,禁止计数,这些均 与方式2同,但这不是用GATE的上升沿来启动计数的。

时序图如图7.5所示。

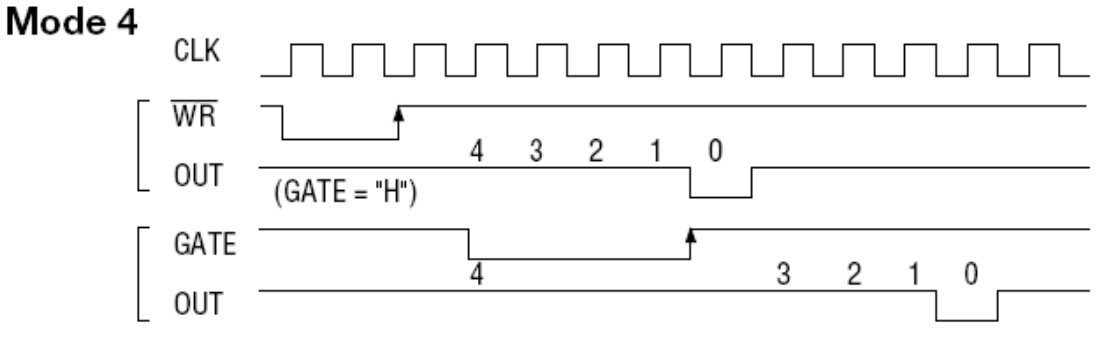

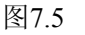

# <span id="page-17-0"></span>方式**5—**硬件触发选通方式

当采用该方式工作时,在GATE信号的上升沿启动计数器开始计数,输出一直保持高电平,当计数结束时, 输出一个宽度等于时钟周期的负脉冲。在此种方式下,GATE是高电平或低电平都不再影响计数器工作。但计数 操作可用GATE信号的上升沿重新触发,便又从原来的初值开始计数,计数期间,输出又一直保持高电平。 时序图如图7.6所示。

Mode 5

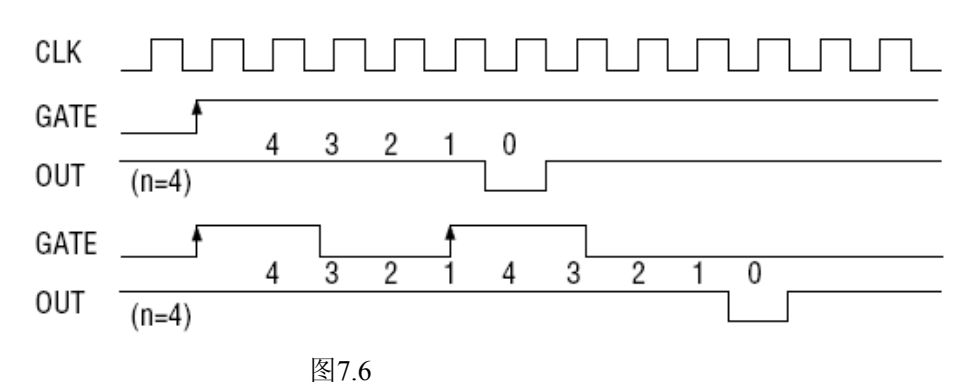

在上述六种工作方式中,GATE信号均起作用,现将GATE信号的作用列于表中:

| <b>GATE</b> | 低电平或下降沿   | 上升沿                | 高电平  |  |
|-------------|-----------|--------------------|------|--|
| 方式0         | 禁止计数      | 无作用                | 允许计数 |  |
| 方式1         | 无作用       | 装入初值后, 启动计数        | 无作用  |  |
|             |           | 2、计数过程中, 重新从初值开始计数 |      |  |
| 方式2         | 禁止计数并输出为高 | 启动计数               | 允许计数 |  |
| 方式3         | 禁止计数并输出为高 | 启动计数               | 允许计数 |  |
| 方式4         | 禁止计数      | 无作用                | 允许计数 |  |
| 方式5         | 无作用       | 装入初值后, 启动计数        | 无作用  |  |
|             |           | 计数过程中, 重新从初值开始计数   |      |  |

注意:**8254**的每个定时**/**计数器在所有操作方式下,均不能设置初值为**"**1**"**,否则定时**/**计数器将停止计数及计数 输出。

# 第二节、对未知频率信号源进行测频工作的说明

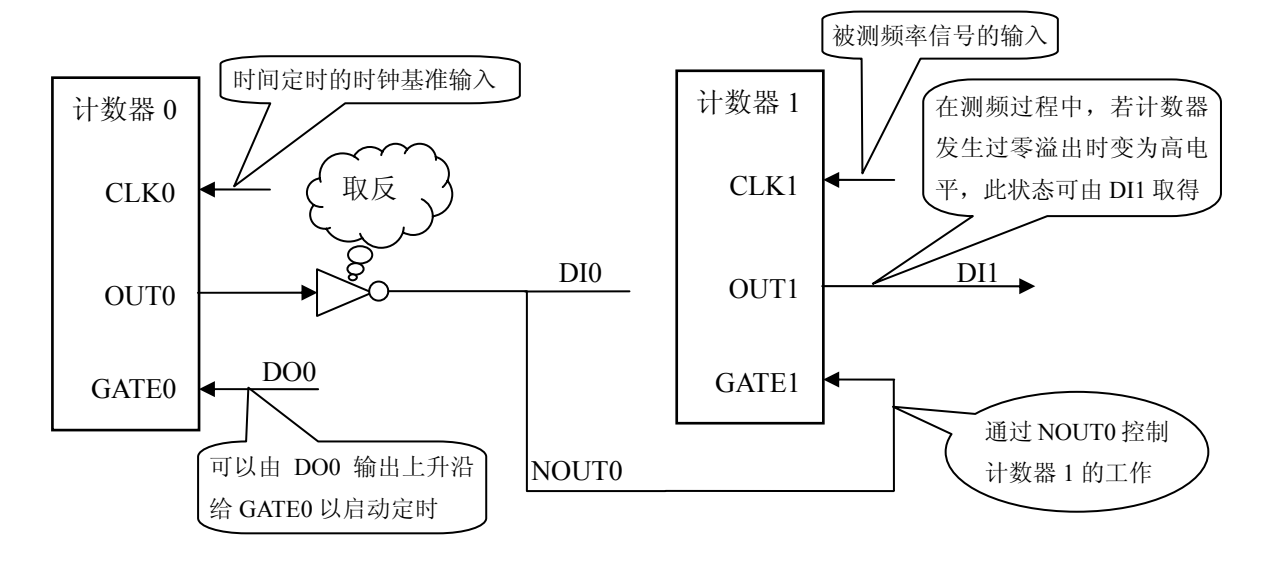

说明: 计数器 0 作为时间定时通道(可以选择工作方式 1), 计数器 1 作为计数通道(可以选择工作方式 0, 记录被测信号脉冲的个数)。GATE0 被 DO0 控制, 计数器 0 预先装入相应时间长度的计数值, 计数器 1 预先装入 最大计数初值(FFFFH), 当 DO0 上产生上升沿时, 计数器 0 开始定时计数, 同时其 OUT0 变低, NOUT0 变高(即 GATE1 变高), 计数器 1 开始计数, 统计被测信号的脉冲个数, 当计数器 1 在计数器 0 的定时时间内减计数到零 后则 OUT1 变成高电平,用户可读取 DI1 的状态以确定计数器 1 是否溢出。另外用户可读取 DI0 以确定测频定 时是否完成,当 DI0 的状态变成高电平时,则测频结束,可读取计数器 1 的计数值,但同时要判断 DI1 的状态 是否为低,若为低表示测频结果有效,反之无效,需要考虑减小计数器 0 的定时时间后在重新测量。您若不需要 改变定时时间而重新测频时, 您只需让 DO0 再次产生上升沿即可启动新的测频。

例如: CLK0 为 2MHz(即时钟周期为 0.5 微秒), 假如需要计数器 0 实现 10 毫秒的定时, 则计数器 0 的初 值设为 20000(即 10\*1000/0.5 所得),则计数器 0 会对计数器 1 实现 10 毫秒的定时,而计数器 1 的初值为最大 值 65535,则假设计数器 1 在计数器 0 的控制下完成 10 毫秒时间内的计数工作后其当前寄存器值为 40000, 那么 其频率计算公式:

被测信号频率 = (计数器 1 初值 - 计数器 1 的当前寄存器值) / 定时计数时间 所以被测信号频率为:

被测信号的频率 = (65535 - 40000) / 0.01 秒

- $= 15535 / 0.01$  秒
- $= 1553500$ Hz
- $= 1553.5KHz$

# 第八章 产品的应用注意事项、校准、保修

## <span id="page-19-0"></span>第一节、注意事项

 在公司售出的产品包装中,用户将会找到这本说明书和板卡,同时还有产品质保卡。产品质保卡请用户务必 妥善保存,当该产品出现问题需要维修时,请用户将产品质保卡同产品一起,寄回本公司,以便我们能尽快的帮 用户解决问题。

在使用USB2813板时,应注意以下问题:

1) USB2813板正面的IC芯片不要用手去摸, 防止芯片受到静电的危害。

2)用户请注意电源的开关顺序,使用时要求先开主机电源,后开信号源的电源;先关信号源的电源,后关 主机电源。

## 第二节、**AD** 模拟量输入的校准

 USB2813板出厂时已经校准,只有当用户使用一段时间后,或者用户认为需要时才做校准。下面以±10V量 程为例,说明校准过程:

准备一块5位半精度以上数字电压表, 安装好USB2813, 打开主机电源, 预热15分种。

1)AD满度校准:选模拟输入的任意通道,比如AI0通道,将AI0通道输入接10伏电压,在WINDOWS下运行 演示程序,选择0通道, 屏幕为单通道显示(即只采集0通道), 开始采集后, 调整电位器RP1, 使显示电压值为 9995.12mV。(单极性与双极性满度校准过程同理)

3)AD零点校准:选模拟输入的任意通道,比如AI0通道,将AI0通道输入接0伏电压,在WINDOWS下运行演 示程序,选择0通道,屏幕为单通道显示(即只采集0通道),开始采集后,调整电位器RP2,使显示电压值为0.00mV。 (单极性时零点校准时调节电位器RP3,与双极性零点校准过程同理)

4)重复以上步骤,直到满足要求为止。

# 第三节、**DA** 模拟量输出的校准

以±10V量程为例, 说明校准过程:

1)将数字电压表的地线与连接器的模拟地(AGND)相接,电压表的输入端与AO0输出连接。

2) 在Windows下运行USB2813测试程序, 选择菜单文件操作下的D/A输出检测, 根据需要校准的通道选择 相应输出。

3) 将DA输出值设置为2048, 通过调整电位器RP8, 使相应的DA输出为0.000V(单极性时DA输出值设置为  $(0)$ .

4) 将DA输出设置值为4095, 通过调整电位器RP4(四个通道分别对应RP4~RP7), 使相应的DA输出为 9995.12mV。

5) 重复以上3)、4)步骤,直到满足要求为止。

## 第四节、保修

USB2813自出厂之日起,两年内凡用户遵守运输,贮存和使用规则,而质量低于产品标准者公司免费修理。